## **Quick Setup**

This section briefly describes how to install your RGB to DVI(/VGA) Converter and optimize the video signals. Unless you are an experienced user, we recommend that you follow the full procedures described in the manual. The manual you can download from www.scanmagnetics.com **/ service resources**. Refer to the command summary on page 10 when following this procedure.

### **Install system**

- 1. Connect the RGB to DVI(/VGA) Converter to the RGB (video) source.
- 2. Connect a display to the RGB to DVI(/VGA) Converter.<br>3. Connect the DVI(/VGA) Converter to the Power supply
- 3. Connect the DVI(/VGA) Converter to the Power supply<br>4. Power up the system.
- Power up the system.

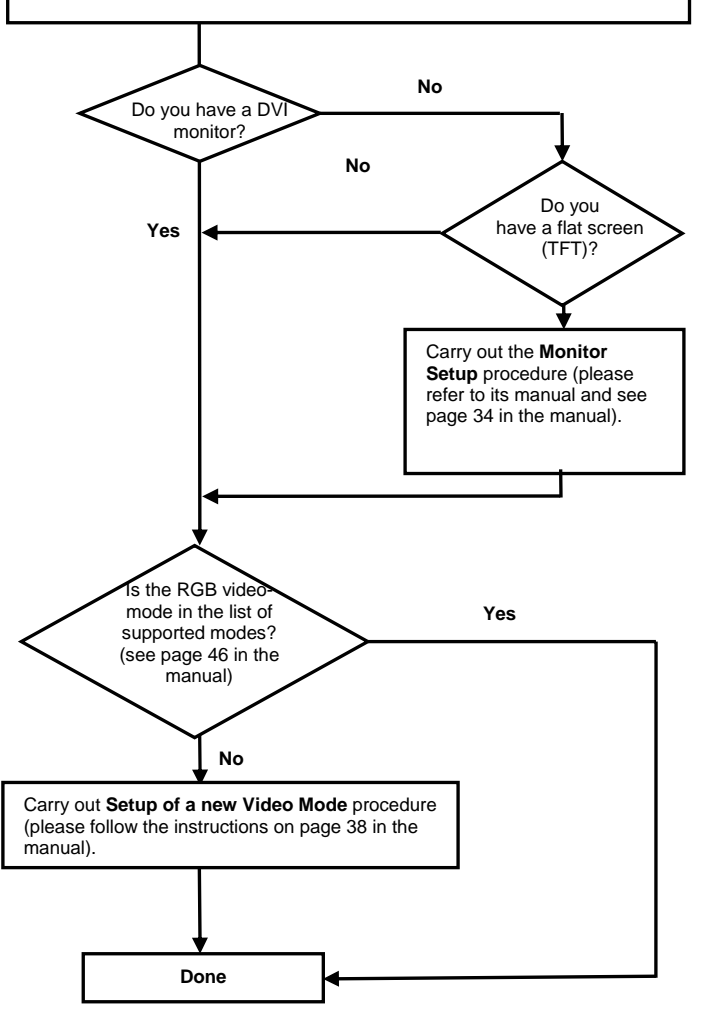

### **1Installation**

For first-time users, we recommend that you carry out a test placement, confined to a single room, before commencing full installation. This will allow you to identify and solve any cabling problems, and experiment with the RGB to DVI(/VGA) Converter more conveniently.

## **1.1 Package Contents**

You should receive the following items in your RGB to DVI(/VGA) Converter package:

You should receive the following items in your RGB to DVI(/VGA) Converter package:

- RGB to DVI(/VGA) Converter unit S-RDC-4.
- RGB(S) to DVI-I cable
- 6V DC 12W universal power supply for RGB to DVI(/VGA) Converter.
- DVI-I to VGA adaptor (DVI-I dual link male to HD15 female) connector.
- Data Cable DSUB9male- DSUB9female
- Programming cable (DB9 female to RJ11 4p4c).
- User manual (Quick Setup).
- EU-type power cord (Schuko)
- Infrared Remote Control (IR-RC)

If anything is missing, please contact Technical Support.

## **1.2 System Setup**

To install your RGB to DVI(/VGA) Converter:

- 1. Switch off all devices.
- 2. Connect your TFT directly to the device; connect a VGA screen by using the equipped DVI-I to VGA adapter.

*Attention: Connect the VGA monitor cable to the adapter; then plug in the adapter into the device. Otherwise, the VGA mode is not detected, DVI output is generated and there will be no picture on the screen (see also Diagnostic LED's on page 1 in the manual).* 

*Under some circumstances, if your TFT supports both DVI and VGA through a DVI-I cable, it might be necessary to use an additional DVI-I to DVI-D adaptor to get a DVI output. Please contact technical support for this accessory.* 

3. **RGB:** Connect the graphic source to the input connectors using the equipped 4xBNC-to-DVI adaptor. Please note, for connecting a CGA or EGA source, connect the optional CGA-to-DVI adaptor or EGA-to-DVI adaptor instead of the 4x BNC-to-DVI adaptor.

**VGA:** Connect the graphic source to the input connectors using the VGA to DVI-I Cable which is an optional feature.

**EGA/CGA/MDA:** Connect the graphic source to the input connectors as shown in , using the equipped Data Cable DSUB9male- DSUB9female.

4. Connect the 6V power supply to power the unit.

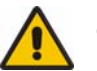

Only use the power supply originally supplied with this equipment or a manufacturer-approve replacement.

5. Turn on the system

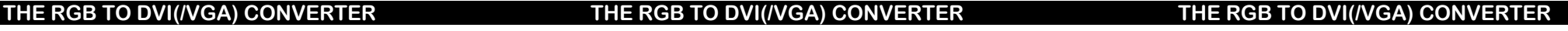

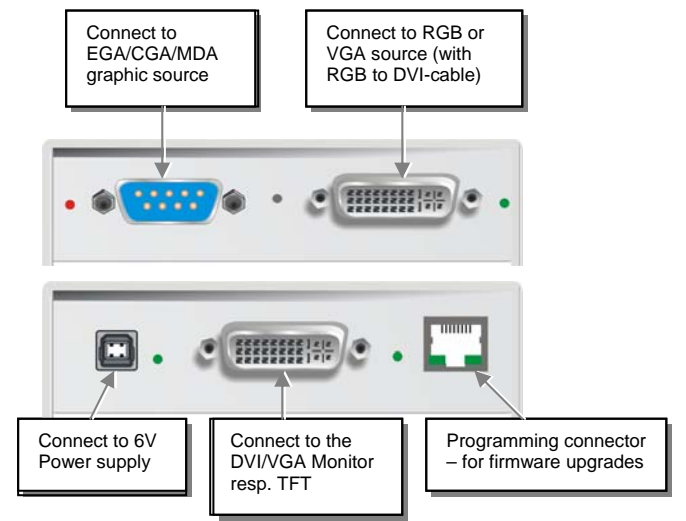

## **1.3 Diagnostic LED's**

Each RGB to DVI(/VGA) Converter is fitted with four indicator LED's: *Monitor Detect*, *Device Ready* and *Video Signal* and *Power*.

The *Monitor Detect* LED is to the right of the DVI output connector. The *Power* LED is to right of the power supply connector. The *Device Ready* is left to the EGA/CGA/MDA connector and *Video Signal* LED is right to the DVI Input conn.

The location of the LED's is shown below:

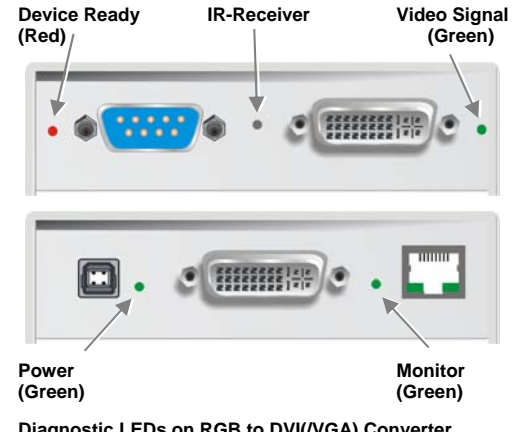

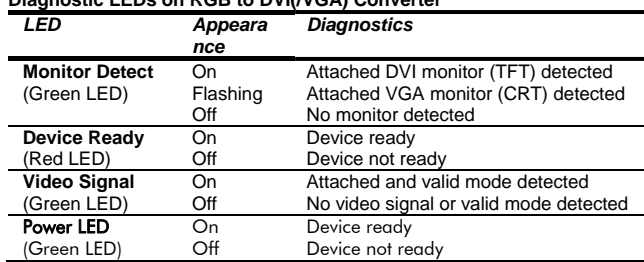

### **THE RGB TO DVI(/VGA) CONVERTER THE RGB TO DVI(/VGA) CONVERTER THE RGB TO DVI(/VGA) CONVERTER**

### **2Device Control**

If you are using the CGA/EGA/MDA input or use an RGB format stored in the internal table, no adjustment should be required. In other cases, you may need to optimize the output using the RGB to DVI(/VGA) Converter's on-screen display (OSD).

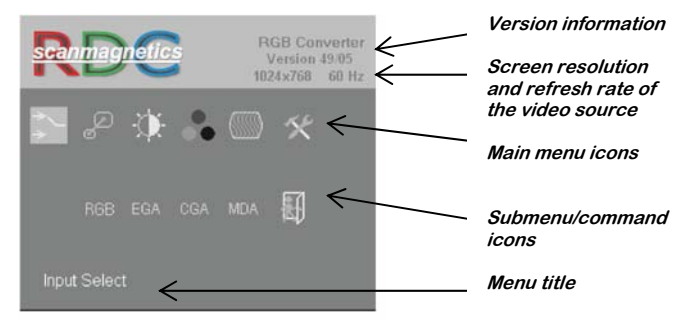

You can adjust the following properties using the IR-RC:

- Brightness/contrast
- Auto Configuration ON/OFF
- Color, Color Temperatur adjustments
- Brightness/contrast
- Input Image Sizing
- Output Image Scaling and Sizing
- Video Mode selection for similar Video Modes (see Table on page 46)
- OSD operation, factory reset.

### **2.1Opening the OSD**

You can access the OSD in two ways:

- Using the equipped Infrared Remote Control (IR-RC).
- Using our WINDOWS™ program with a serial connection to the progr. port.

## **2.1.1 Using the IR-RC**

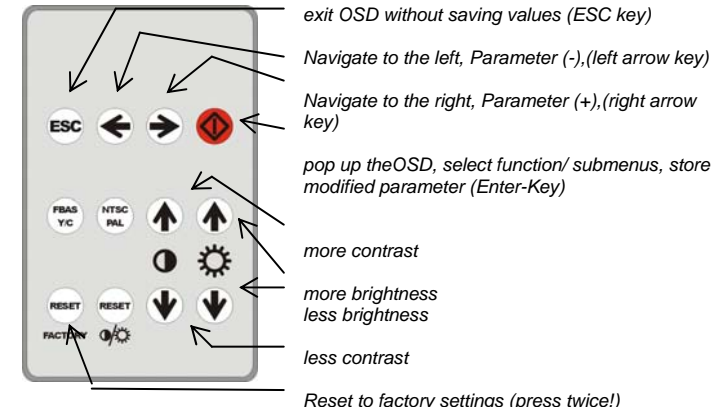

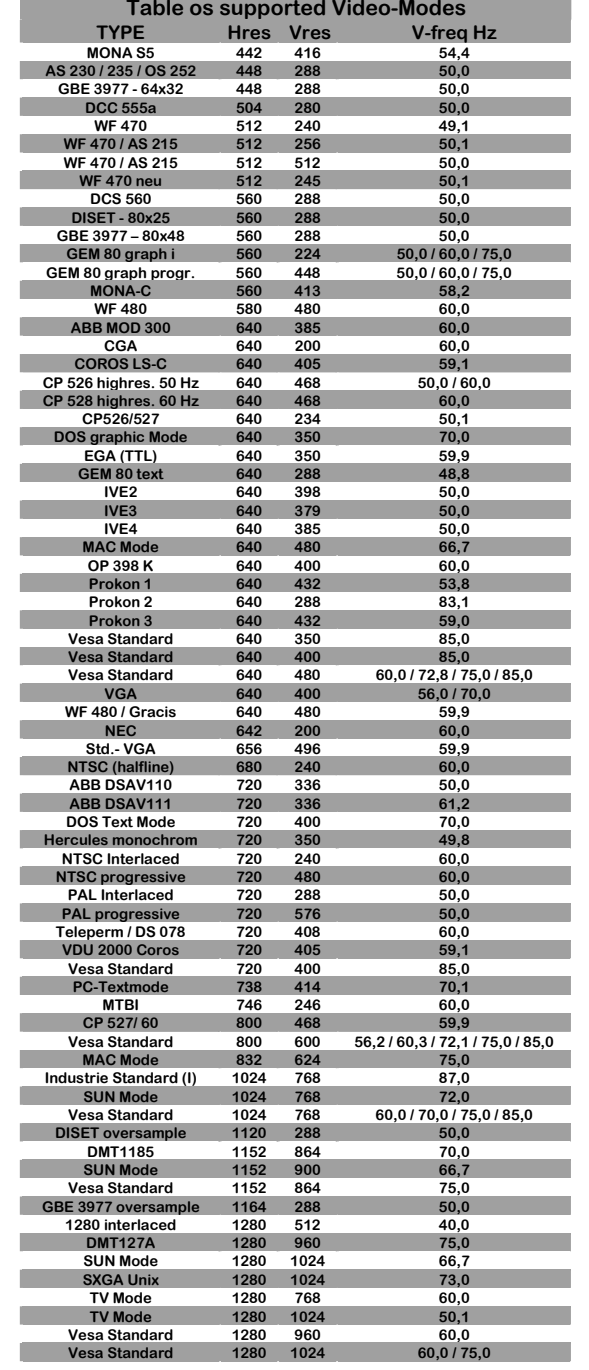

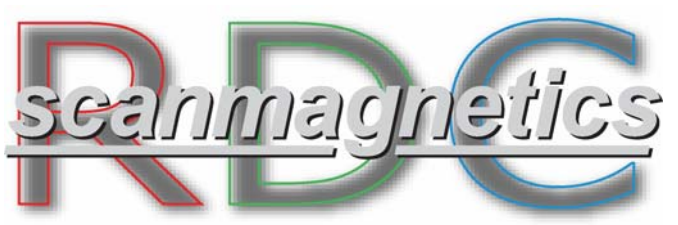

# **RGB to DVI/VGA Converter**

## **S-RDC-4 (Quick Setup)**

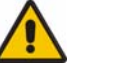

Dear Customer,

Before calling our Technical Support, please download the Manual and check the Steps for Trouble Shooting on Page 40.

Manual available from scanmagnetics.com / service resources section

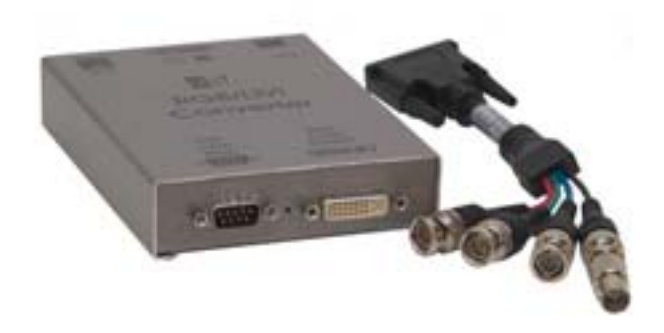

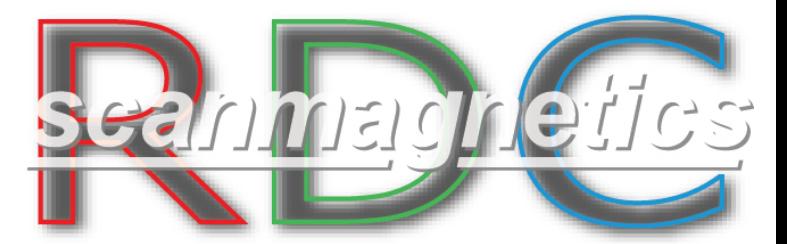

# **RGB/DVI converter**

- **Supports RGB, RGBS, RGBHV (VGA), CGA, MDA und EGA Input**
- **Supports both DVI and VGA output**
- **Output resolution up to 1280x1024**
- **Different scaling modes for best match to your application**
- **More than 80 presets for common video standards (incl. PAL/NTSC)**
- **On Screen Display (OSD) for customization to non-standard RGBsources**

## **Highlights**

- **Perfect Image Quality at all Resolutions**
- **Output: Supports both VGA and the latest DVI video interfaces (future-proofing your investment)**
- **Input: Supports RGB, RGBS, RGBHV (VGA), CGA, MDA and EGA**
- **Output: Video Resolutions: 640x480, 800x600, 1024x768, 1280x1024 @ 75Hz for use with CRT screens Video Resolutions: 640x480, 800x600, 1024x768, 1280x1024 @ 75Hz for use with TFT Displays**
- **Dutput can be resized to match the screen dimensions: 1:1 –original size within a black frame. Full screen –stretch to fill all available screen space Proportional - stretch to fill one screen dimension completely 2:1 –double original size within a black frame**
- More than 80 video formats are preinstalled in the **internal table. Unknown video modes can be setup by the customer through an On Screen Display**
- Integrating possibilities in switch boards by using **mounting plates and in 19" boards by using rack mount kits: Mount up to 4 devices in 19"/1U .**

## **ORDER CODE : S-RDC-4 ( Complete KIT )**

# scanmagnetics com